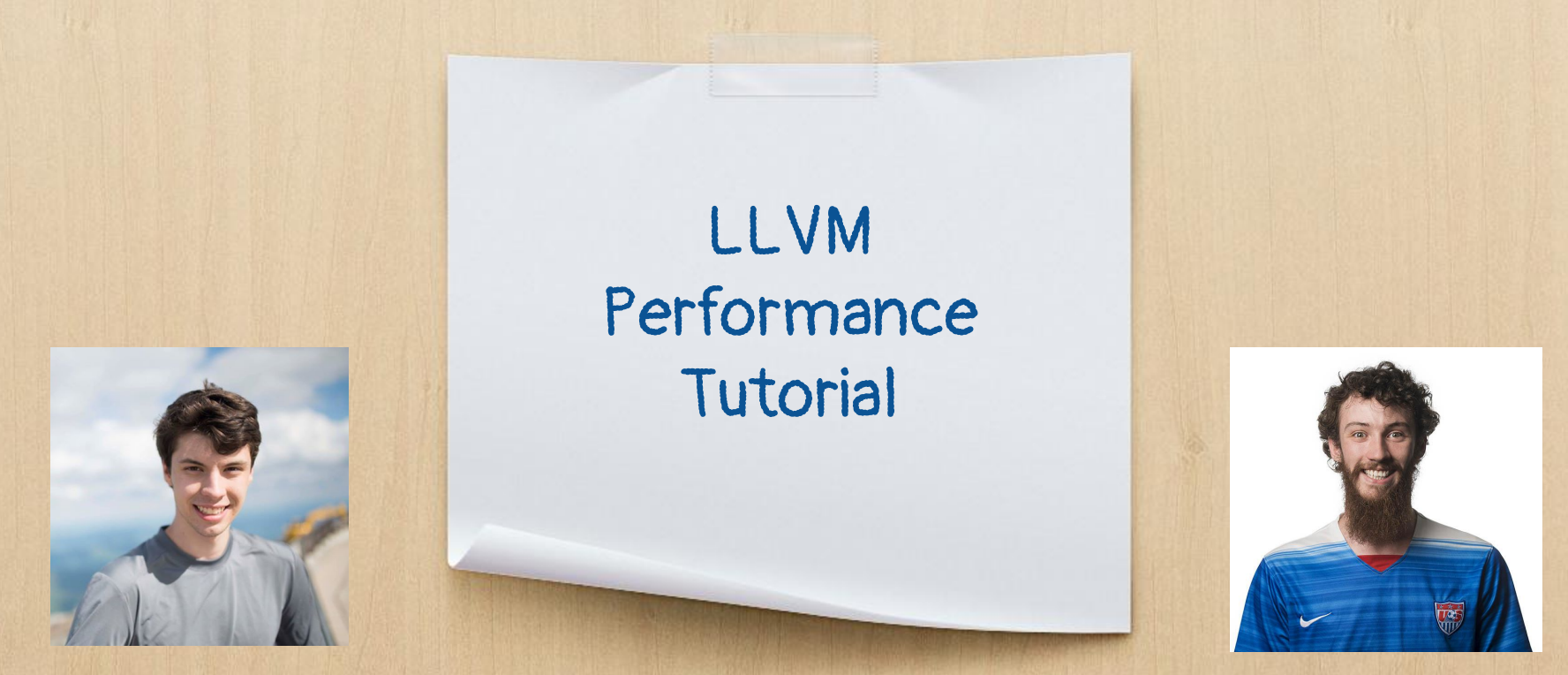

wmoses@mit.edu jdoerfert@anl.gov

# Part 0

General Setup & Recommendations

### Building LLVM yourself

### Single command often suffices to configure:

cmake .../llvm-project/llvm -DLLVM ENABLE PROJECTS='clang;lld' -DLLVM ENABLE RUNTIMES='openmp' make -j

Useful options include: CMAKE\_BUILD\_TYPE={Release,Asserts,...} LLVM\_ENABLE\_ASSERTIONS={ON,OFF} LLVM\_CCACHE\_BUILD={ON,OFF} -G Ninja

May need debug build to debug certain compiler-based issues, release + assert is often used as trade off Various resources available online! Start here:

<http://llvm.org/docs/GettingStarted.html>

### General Recommendations

- Use a fast linker (11d), ccache, and ninja
- Consider LTO, either thin or full
- Use tooling (clang-format, clang-tidy, clang-modernize, ...)
- Use -03/Ofast -march=native as default
- Online documentation is not great but often not bad either
- Debug with sanitizers enabled
- A release + asserts build is best for every-day use

### Ask the LLVM Community

#### Many ways to interact:

- Discourse (forum/mailing list)
- Discord (persistent chat)
- IRC (non-persistent chat)
- Online Sync-Ups:
	- AA, MLIR, ML, RISC-V, …
- Office Hours **\*NEW\*** 
	- "AMA" with an "expert"
- Meetups (soon again!)

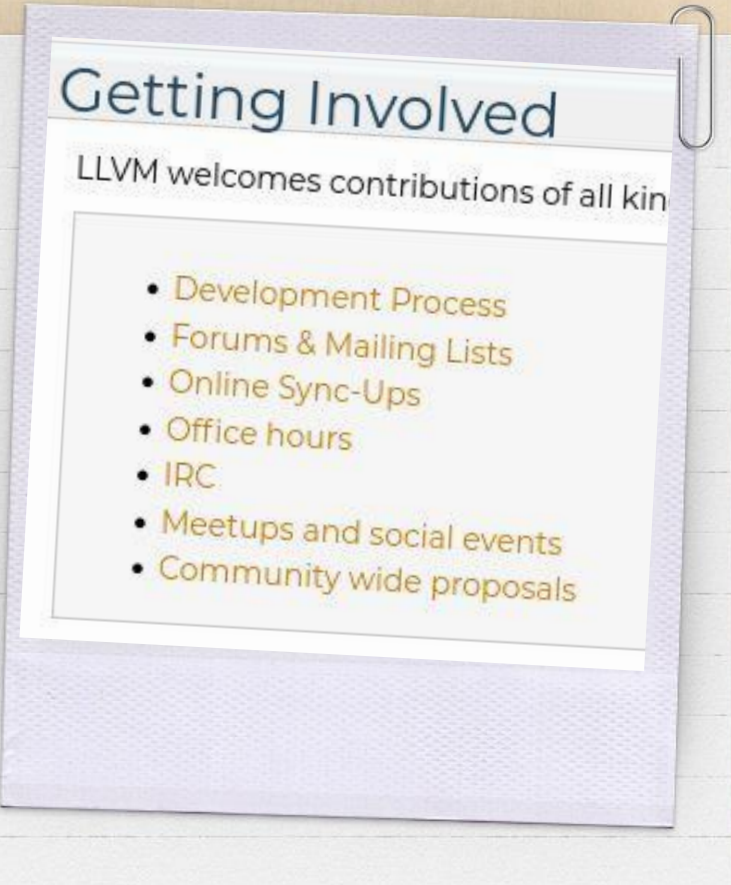

# Part 1

Locating the Problem

### Perf

#### Binary Instrumentation Tool

- Provides hardware performance counters
- Samples program at intervals to see where time is being spent
- Compiling with debug info (-g) can provide more source-level information

wmoses@beast:~LULESH \$ perf record --call-graph=fp ./lulesh.exe -s 50

### Perf

 $\frac{1}{2}$ 

### • Can view the call trace of the program and which calls are taking the most time

#### wmoses@beast:~LULESH \$ perf report

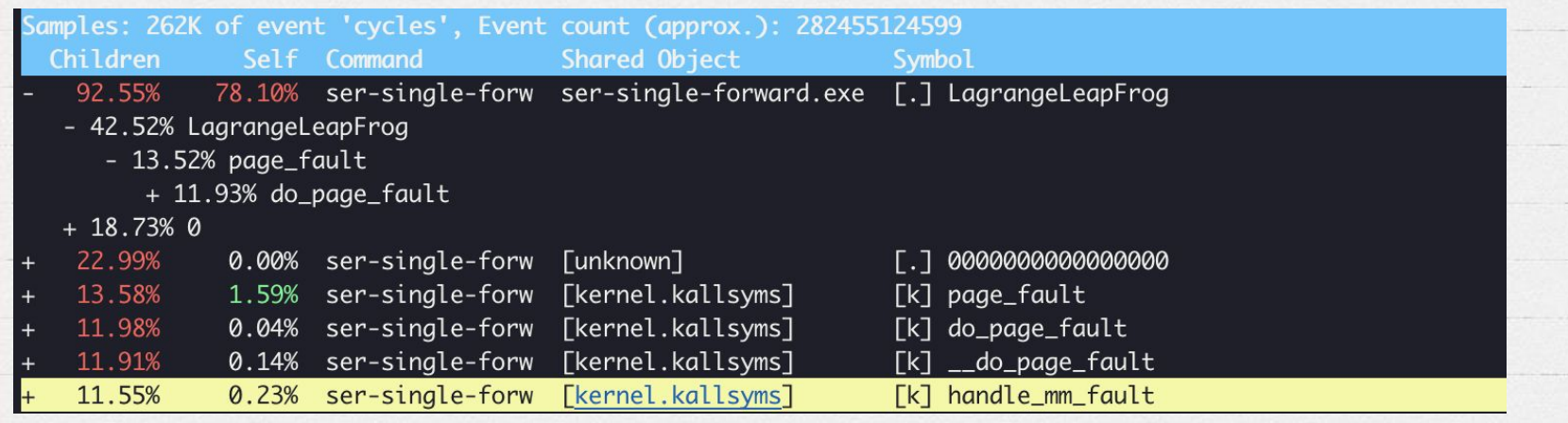

### Perf

#### • Can view the call trace of the program and which calls are taking the most time

#### wmoses@beast:~LULESH \$ perf report

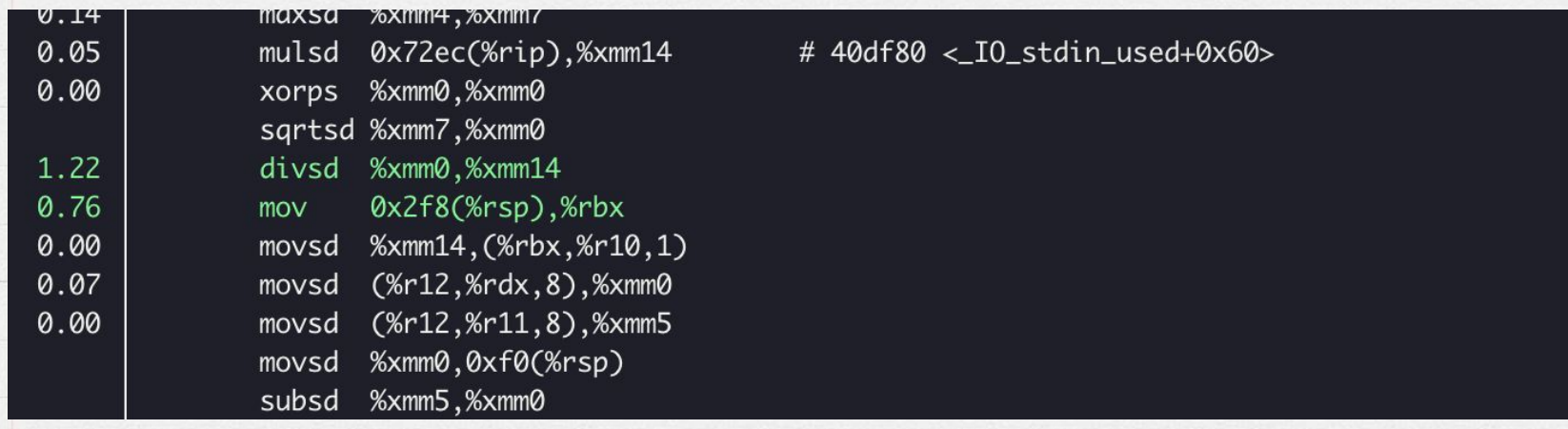

### GDB/LLDB (Debugger)

#### Binary Instrumentation Tool

- Can either attach to currently running programs or execute a program from scratch
- Lets you interact with the program at any point (step through instructions, print out variables).
- Pausing execution at a point lets you see where (and why) a program is potentially hanging

wmoses@beast:~LULESH \$ gdb –-args ./lulesh.exe -s 50

### GDB/LLDB (Debugger)

G

 $\mathcal{L}$ 

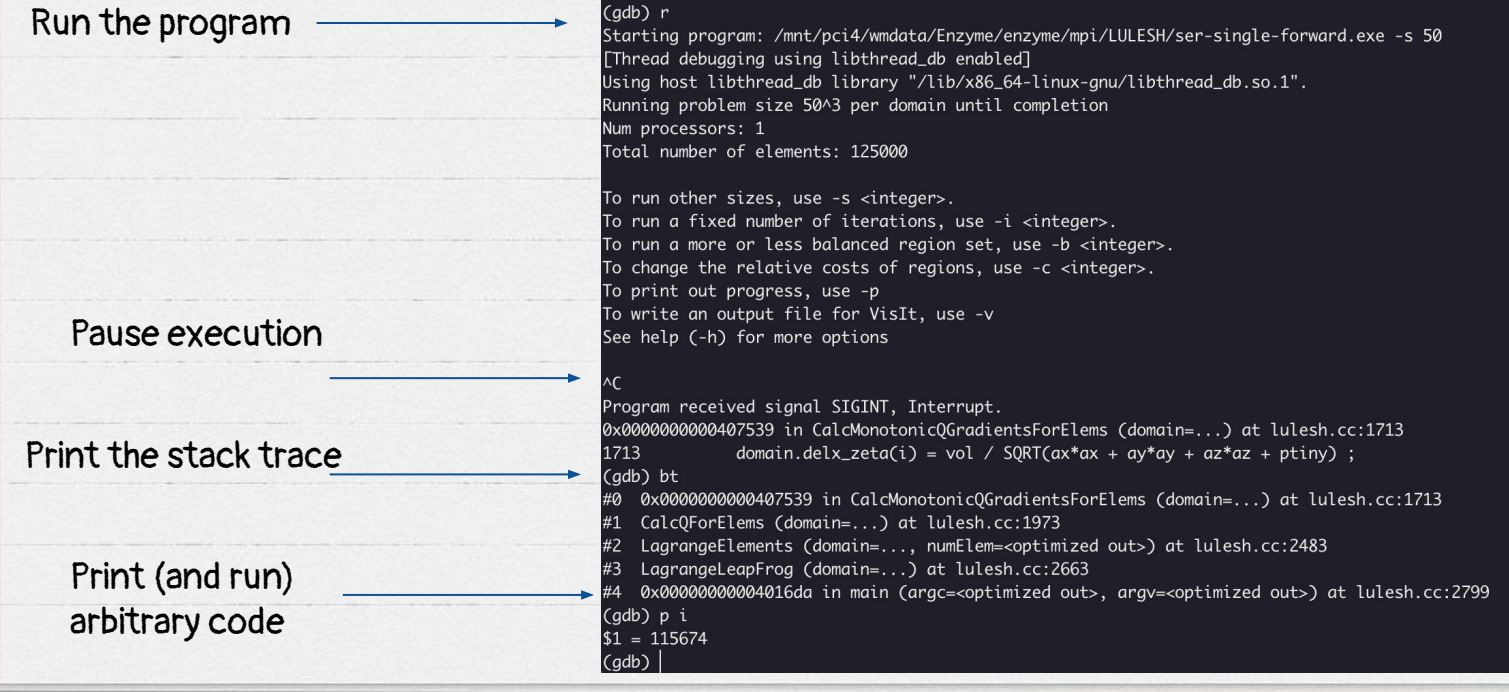

# Reversible debugger (rr)

Like gdb/lldb, but lets you execute the program backwards

G

G

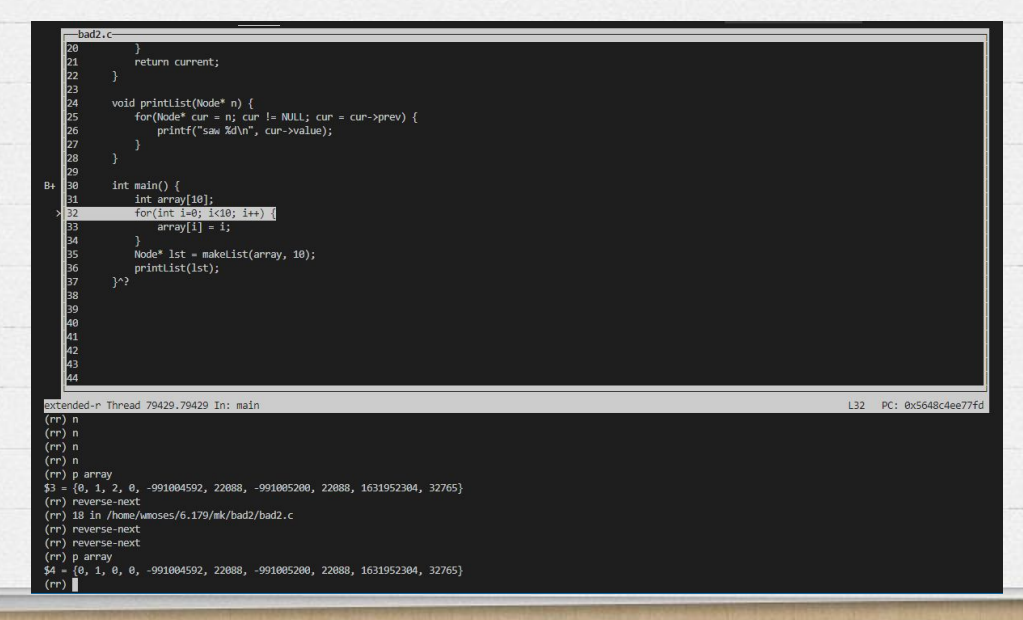

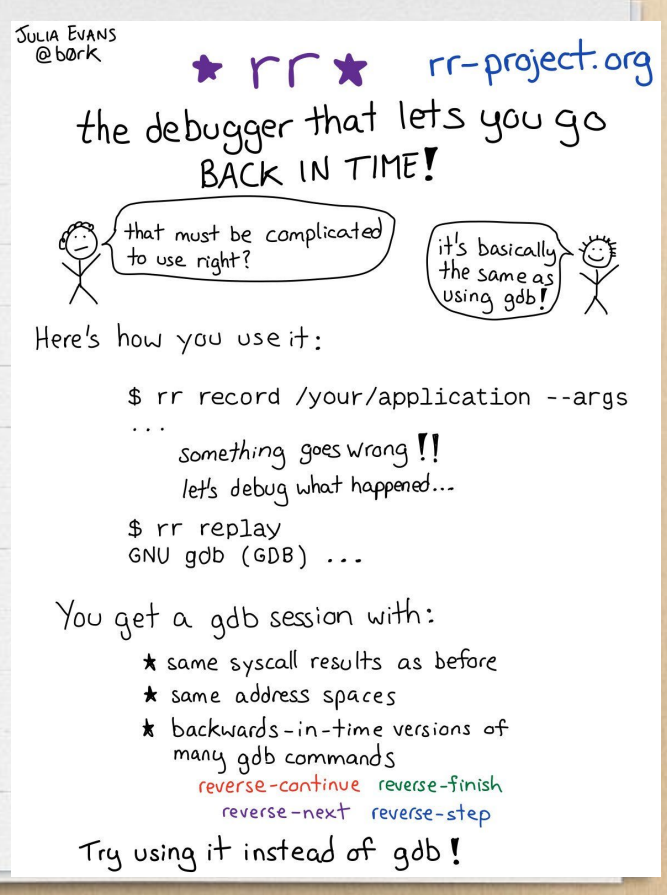

# Part 2

Diagnosing the Problem

### Clang/LLVM-level Performance Diagnosis

- Now that we've diagnosed where the program is slow, we need to determine, why it is running slowly
- Already, some problems can be identified by looking at the source and fixing algorithmic/data structure problems.
- Much worse problems: your code should be fine, but an optimization isn't run?

### Optimization Remarks

Remarks (aka. optimization record) provides user-centric feedback.

Most-common use cases are determining why a program didn't vectorize

Lots of tooling (see LLVM Remarks page). Extensions available, e.g., FAROS<sup>1</sup>

<https://clang.llvm.org/docs/UsersManual.html> <https://www.llvm.org/docs/Remarks.html> <https://github.com/LLNL/FAROS>

/data/benchmarks/llvm-test-suite/MultiSource/Ap<br>plications/solite2/selite plications/watch?vim-test-suite/MultiSource/Aplications/sqlite3/sqlite3.c:63421:17: remark: stores SLP vectorized with cost -2 and with tre<br>e size SLP vectorized with cost -2 and with tre e size 2 [-Rpass=slp-vectorizer]  $p \rightarrow plimit = plimit;$ 

/data/benchmarks/llvm-test-suite/MultiSource/Ap<br>plications/solite2/selite plicationswarms/ttvm-test-suite/MultiSource/A<br>plications/sqlite3/sqlite3.c:63496:17: remark: Stores SLP vectorized with cost -1 and with tre e size 2 [-Rpass=slp-vectorizer]  $p \rightarrow$ plimit = 0:

/data/benchmarks/llvm-test-suite/MultiSource/Ap<br>plications/sqlite2/ecli: plications/sqlite3/sqlite3.c:63503:17: remark: stores SLP vectorized with cost -2 and with tre e size 2 [-Rpass=slp-vectorizer]  $p$ ->pLimit = pLimit;

/data/benchmarks/llvm-test-suite/MultiSource/Ap<br>plications/sqlite?/erlite plications/sqlite3/sqlite3.c:9589:9: remark: St ores SLP vectorized with cost -3 and with tree<br>size 2 L-P vectorized with cost -3 and with tree size 2 [-Rpass=slp-vectorizer]  $X.Y = 2000:$ 

### Compiler Explorer (Godbolt.org)

 $\overline{\mathbf{v}}$ 

Interactively write code and see the impact of optimizations, final assembly, etc

```
C++ source #1 \times+- v \beta \phiA -C++int some<br>func(const int& _attribute_((noescape)));<br>void nothing();<br>int f(int i) f<br>2
  1
       void nothing();
  \overline{2}3
  \overline{4}int f(int i) {
            i =somefunc(i);
  5
  6
            i++;
            not thing();8
            i++;nothing();
  9
            i++;10
            return i;
11
 1213
```
ho

```
x86-64 clang (assertions trunk) (C++, Editor #1, Compiler #1) \mathscr{O} \mathsf{X}DX
        x86-64 clang (assertions trunk) \blacktriangleright-03-std=c++17-march=corei7-fPIC-ffast-math
                                                          \bullet\bullet Output... ▼ Filter... ▼ Elibraries + Add new... ▼ Add tool... ▼
                f(int):
                                                                         # @f(int)pushq %rbx
        C
             ■ Output (0/0) x86-64 clang (assertions trunk) \frac{1}{2} -4473ms (19857B) ~390 lines filtered | \frac{1}{2}Opt Viewer x86-64 clang (assertions trunk) (Editor #1, Compiler #1) \mathscr{O} X
        A^{\star}int somefunc(const int& attribute ((noescape)));
           \mathbf{1}\overline{2}void nothing();
           3
           4 int f(int i) {<br>5 i = somefunc(i);<br>6 i++;
                     nothing();
                     1++;8
                      nothing();
           9
          10
                     i++;return i;
         11
         12
```
### Inspecting LLVM IR

The compiler's internal intermediate representation (LLVM IR) can be instructive for why certain code is generated

• Consider: <https://godbolt.org/z/Prxdo15KE>

```
void compute(double* out, double* in, int N) {
   for (int i=0; i<N; i++) {
       out[i] = in[i] * in[i];
```

```
%min.iters.check = icmp ult 132 %N. 4
 9
       br i1 %min.iters.check. label %for.body.preheader20, label %vecto
10
11vector.memcheck:
                                                         : preds = %for.bo
12%scevgep = getelementptr double, double* %out, i64 %wide.trip.com
13
14%scevgep17 = getelementptr double, double* %in, i64 %wide.trip.com
       %bound0 = icmp ugt double* %scevgep17, %out
15
       %bound1 = icmp ugt double* %scevgep, %in
16
17
       %found.conflict = and i1 %bound0, %bound1
       br i1 %found.conflict, label %for.body.preheader20, label %vector
18
10<sub>1</sub>
```
• LLVM had to insert a check whether in and out overlap

### Inspecting LLVM IR

Marking the variables as restrict (noalias in LLVM) informs the optimizer that the pointers don't overlap, getting rid of the check:

```
void compute(double* restrict out,
            double* __ restrict___ in, int N) {
   for (int i=0; i<N; i++) {
       out[i] = in[i] * in[i];
```

```
for.body.preheader:
                                                        ; preds
 7
       %wide.trip.count = zext i32 %N to i648
       % min. iters. check = icmp ult i32 %N, 49
       br i1 %min.iters.check, label %for.body.preheader15, lab
10
1112vector.ph:
                                                        ; preds
13
       %n.vec = and i64 %wide.trip.count, 4294967292
14%9 = add nsw i64 %n.vec, -4
       %1 = 1shr exact i64 %0, 215
       \%2 = add nuw nsw i64 \%1, 1
16
17%xtraiter = and i64 %2, 1
       %3 = icmp eq i64 %0, 0
18
       br i1 %3, label %middle.block.unr-lcssa, label %vector.p
19
20
```
### Inspecting LLVM IR

Inserting an assumption that the number of iterations is at least 4, gets rid of the minimum iteration check.

4

 $%cmp = icmp sgt i32 %$ N, 3

5 tail call void @llvm.assume(i1 %cmp) 6 %wide.trip.count = zext i32 %N to i64 %n.vec = and i64 %wide.trip.count, 2147483644  $\overline{7}$  $%9 = add$  nsw i64 %n. vec.  $-4$ 8 void compute(double\* restrict out, 9  $%1 = 1$ shr exact i64 %0, 2 double\* restrict in, int N) {  $%2 = add$  nuw nsw i64  $%1, 1$ 10 builtin\_assume( $!(N < 4)$ ); %xtraiter = and i64 %2, 1  $11$ for (int i=0; i<N; i++) {  $12$  $%3 = icmp$  eq i64 %0, 0  $out[i] = in[i] * in[i];$ br i1 %3, label %middle.block.unr-lcssa, label %for.body.pre 13 14 for.body.preheader.new: 15 ;  $preds = %f$  $%$ unroll iter = and i64 %) 922372836854775886  $16$ 

# Part 3

Random Thoughts

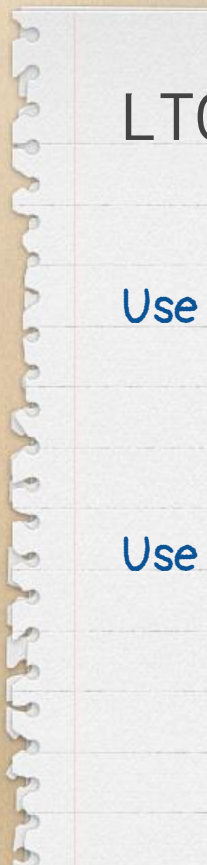

# LTO / PGO

### Use link time optimization (LTO) to optimize across source files:

- -flto <- full/ monolithic LTO
	- -flto=thin <- thin LTO

### Use profile guided optimization (PGO):

- -fprofile-generate
- -fprofile-use

### -save-temps + llvm-extract

#### Get the "pristine" LLVM-IR from clang via

-save-temps Use `llvm-extract` to get a subset of the functions: llvm-extract --recursive --func=foo test.bc

llvm-extract, and other cool script are in llvm/tools

### -save-temps + run -OX multiple times

Running -O{1,2,3} multiple times help decide if optimizations are "possible".

For host only code, get an executable with clang <myflags> -march=... test.bc -o test.exe

Simple way to get a possible upper bound: perf stat -r 11 ./test.exe

Also checkout the bisect scripts in llvm/utils!

### -save-temps + opt + bisect

### Get the "pristine" LLVM-IR from clang via

-save-temps Use `opt` to apply (a subset) of transformations: opt -O3 test.bc

#### or

opt -O3 -opt-bisect-limit=50

Also checkout the bisect scripts in llvm/utils!

### LLVM-Core Flags

Most passes have an enable/disable flags: -mllvm -enable-gvn-sink

#### check

{opt, clang} -help

#### and

 $\Rightarrow$ 

{opt, clang} -help-hidden

(and grep for enable/disable/gvn/…)

enable-load-pre enable-loadstore-runtime-interleave --enable-local-reassign --enable-loop-distribute --enable-loop-flatten --enable-loop-reacten<br>--enable-loop-simplifycfg-term-folding --enable-loop-versioning-licm --enable-loopinterchange --enable-lsr-phielim --enable-machine-outliner --enable-machine-outliner=<value> --enable-masked-interleaved-mem-accesses<br>--enable-masked-interleaved-mem-accesses  $--enable-matrix$ --enable-mem-access-versioning --enable-mem-prof --enable-memcpy-dag-opt --enable-memopy-uag-opt<br>--enable-memopyopt-without-libcalls --enable-merge-functions --enable-misched --enable-ml-inliner=<value> --enable-module-inliner -enable-mssa-in-legacy-loop-sink --enable-mssa-in-loop-sink --enable-mve-interleave enable-name-compression

### Command Line Flag – Cheat Sheet

-O{1,2,3,fast} <- enable optimization pipelines (-O0 is default) -march={native,...} <- enable CPU specific features, e.g., AVX512, and target specific choices

-ffast-math <- enable "unsafe" (=non standard) floating pointer optimizations -fno-math-errno -freciprocal-math -fapprox-func

-fveclib={libmvec, Accelerate, MASSV, SVML, …} <- use vectorized math functions

each step

-save-temps <- get the IR, assembly, … \*before\*

-O0 -Xclang -disable-O0-optnone <- do not attach `optnone`, which is default with -O0

### Command Line Flag – Cheat Sheet (cont't)

- -ftime-passes <- get a compile time breakdown (time per pass)
- -mllvm -stats <- get statistics, e.g., #vectorized loops, from all the passes
	- -save-stats <- clang version to save the statistics to a file

```
-pass-remarks{-missed,-analysis}=<regex> <- get optimization remarks
                                                from opt
    -Rpass-remarks{-missed,analysis}=<regex> <- clang versions
```
### C/C++ Source Annotations - Cheat Sheet

[ ]restrict  $\left\langle \cdot \right\rangle$  are no pointer alias attribute ((noescape))  $\langle \cdot \rangle$  nocapture in IR, pointer is not "copied" attribute ((const))  $\leftarrow$  will not access memory attribute ((pure))  $\left\langle \cdot \right\rangle$  will at most read global memory \_\_attribute\_\_((alloc\_size(<i>))) <- return at least <arg\_i> bytes allocated memory \_\_attribute\_\_((alloc\_align(<i>))) <- returned pointer is <arg\_i> aligned \_\_attribute\_\_((always\_inline)) <- force inlining (even with -O0) attribute ((noinline))  $\left\langle \cdot \right\rangle$  do not inline the function attribute ((optnone))  $\left\langle \cdot \right\rangle$  do not optimize the function

#### Builtins:

i.

- \_\_builtin\_assume(<bool>)
- builtin unreachable()
- builtin unpredicable(expr)
- builtin expect(expr, value)
- \_\_builtin\_expect\_with\_probability(expr, value, prob)
- builtin prefetch(addr, rw, locality)

<https://clang.llvm.org/docs/LanguageExtensions.html> <https://clang.llvm.org/docs/AttributeReference.html>

### Research for Performance GAP estimation

Embed "assumed knowledge" into a program, compile it, test it.

Determine knowledge that is probably correct and definitively helpful to improve performance.

Got up to 20% improvement for proxy apps with 3 minimal code changes!

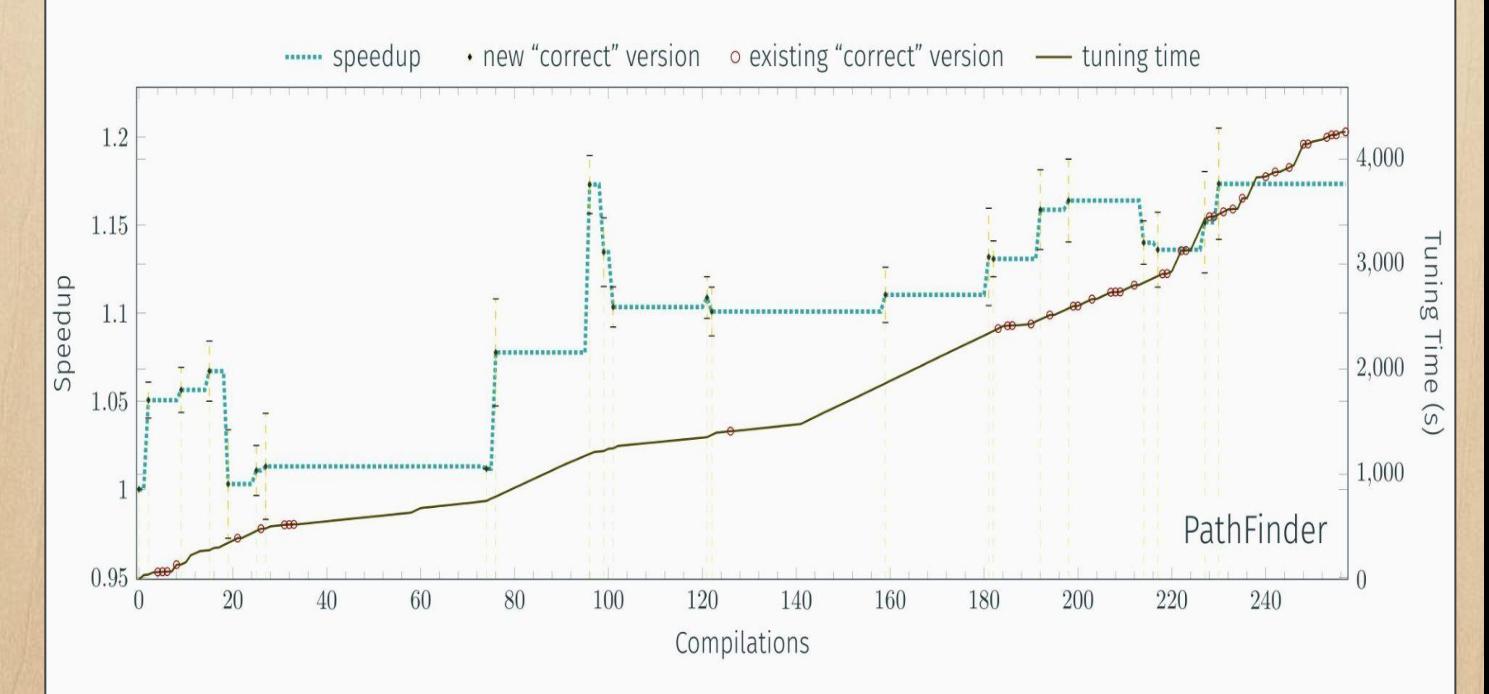

PETOSPA (ISC'19): <https://github.com/jdoerfert/PETOSPA> HTO (LLVMDev '19): <https://www.youtube.com/watch?v=elmio6AoyK0> ORAQL (LLVMDev '21): <https://www.youtube.com/watch?v=7UVB5AFJM1w>

# OpenMP Offload

Additional Notes

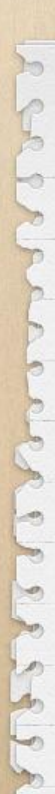

### Optimization Remarks

Example: OpenMP runtime call deduplication

double  $*A = \text{malloc}(size * \text{omp.get_thread\_limit}());$ 

double  $*B = malloc(size * omp.get_thread-limit())$ ;

#pragma omp parallel

do\_work(A, B);

OpenMP runtime calls with same return values can be merged to a single call

#### \$ clang -g -O2 deduplicate.c -fopenmp -Rpass=openmp-opt

deduplicate.c:12:29: remark: OpenMP runtime call omp\_get\_thread\_limit moved to deduplicate.c:11:29: [-Rpass=openmp-opt] double \*B = malloc(size\*omp\_get\_thread\_limit()); deduplicate.c:11:29: remark: OpenMP runtime call omp\_get\_thread\_limit deduplicated [-Rpass=openmp-opt] double \*A = malloc(size\*omp\_get\_thread\_limit());

### Optimization Remarks

Example: OpenMP Target Scheduling

#### clang12 -Rpass=openmp-opt ...

}

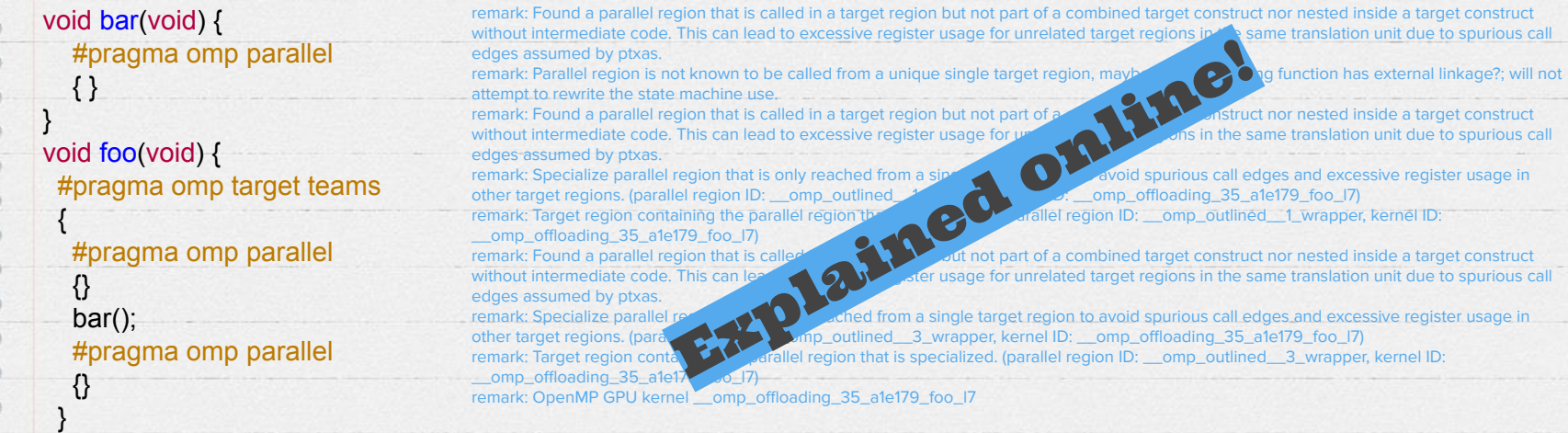

### OpenMP offload Recommendations

- Use a recent (e.g., nightly) compiler version.
- Enable compilation remarks <https://openmp.llvm.org/remarks/OptimizationRemarks.html>
- Use LIBOMPTARGET\_INFO(=16) to learn about the GPU execution <https://openmp.llvm.org/design/Runtimes.html#libomptarget-info>
- Use LIBOMPTARGET\_PROFILE for built in profiling support.
- Use LIBOMPTARGET\_DEBUG (and -fopenmp-target-debug) for runtime assertions and other opt-in debug features <https://openmp.llvm.org/design/Runtimes.html#debugging>
- Consider assumptions for better performance: LIBOMPTARGET MAP FORCE ATOMIC=false and -fopenmp-assume-no-thread-state
- Use the new driver -fopenmp-new-driver and device-side LTO -foffload-lto

# Ask Us Anything

# Johannes Doerfert (he/him)

### work with LLVM since ~2012

### initial polyhedral optimization

#### nowadays

- OpenMP (runtime, openmp-opt, …)
- interprocedural Optimization (Attributor)
- LLVM-IR

### involved in various working groups:

Alias Analysis, ML, OpenMP, Flang, ...

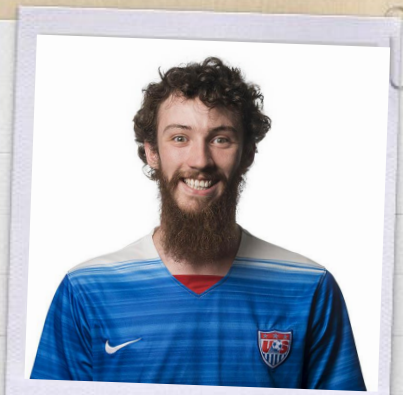

@jdoerfert